# **Pulp Container Support**

*Release 1.4.3.dev*

**Jul 13, 2020**

# **Contents**

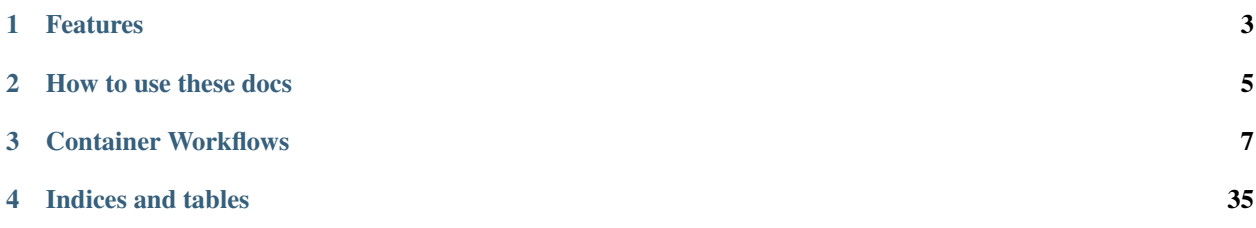

The pulp\_container plugin extends [pulpcore](https://pypi.python.org/pypi/pulpcore/) to support hosting container images and container metadata, supporting docker pull and podman pull.

If you are just getting started, we recommend getting to know the *[basic workflows](#page-11-0)*.

# Features

- <span id="page-6-0"></span>• *[Synchronize](#page-12-0)* container image repositories hosted on Docker-hub, Google Container Registry, Quay.io, etc., in mirror or additive mode
- *[Create Versioned Repositories](#page-14-0)* so every operation is a restorable snapshot
- *[Download content on-demand](#page-12-1)* when requested by clients to reduce disk space
- *[Perform docker/podman pull](#page-15-0)* from a container distribution served by Pulp
- Curate container images by *[whitelisting](#page-12-1)* what is mirrored from an external repository
- Curate container images by creating repository versions with *[a specific set](#page-20-0)* of images
- De-duplication of all saved content

# How to use these docs

<span id="page-8-0"></span>The documentation here should be considered the primary documentation for managing container related content. All relevent workflows are covered here, with references to some pulpcore supplemental docs. Users may also find [pulpcore's conceptual docs](https://docs.pulpproject.org/en/3.0/nightly/concepts.html) useful.

This documentation falls into two main categories:

- 1. *[Workflows](#page-11-0)* show the major features of the contaianer plugin, with links to reference docs.
- 2. [REST API Docs](restapi.html) are automatically generated and provide more detailed information for each minor feature, including all fields and options.

# Container Workflows

# <span id="page-10-1"></span><span id="page-10-0"></span>**3.1 User Setup**

# **3.1.1 Ansible Installer (Recommended)**

We recommend that you install *pulpcore* and *pulp-container* together using the [Ansible installer.](https://github.com/pulp/pulp_installer/blob/master/README.md) If you install this way, pulpcore installation and all the following steps will be done for you.

# **3.1.2 Install pulpcore**

Follow the [installation instructions](docs.pulpproject.org/en/3.0/nightly/installation/instructions.html) provided with pulpcore.

# **3.1.3 Install plugin**

This document assumes that you have [installed pulpcore](https://docs.pulpproject.org/en/3.0/nightly/installation/instructions.html) into a the virtual environment pulpvenv.

Users should install from either PyPI or source.

# **From PyPI**

```
sudo -u pulp -i
source ~/pulpvenv/bin/activate
pip install pulp-container
```
# **Install pulp\_container from source**

```
sudo -u pulp -i
source ~/pulpvenv/bin/activate
cd pulp_container
pip install -e .
```
# **3.1.4 Make and Run Migrations**

```
django-admin migrate container
```
# **3.1.5 Configure Required Settings**

The plugin expects to have defined additional settings. These settings are required if a user wants to use the token authentication while serving content, see *[Registry Token Authentication](#page-28-0)*.

# **3.1.6 Run Services**

```
django-admin runserver 24817
gunicorn pulpcore.content:server --bind 'localhost:24816' --worker-class 'aiohttp.
˓→GunicornWebWorker' -w 2
sudo systemctl restart pulpcore-resource-manager
sudo systemctl restart pulpcore-worker@1
sudo systemctl restart pulpcore-worker@2
```
# **3.1.7 Enable OCI Container Image building**

Pulp container plugin can be used to build an OCI format image from a Containerfile. The plugin uses [buildah](https://github.com/containers/buildah/) to build the container image. Buildah 1.14+ must be installed on the same machine that is running pulpcore-worker processes.

The pulpcore-worker processes needs to have */usr/bin/* in its *PATH*. The user that is running pulpcore-worker process needs to be able to manage subordinate user ids and group ids. The range of subordinate user ids is specified in */etc/subuid* and the range of subordinate group ids is specified in */etc/subgid*. More details can be found in [buildah](https://github.com/containers/libpod/blob/master/docs/tutorials/rootless_tutorial.md#enable-user-namespaces-on-rhel7-machines) [documentation.](https://github.com/containers/libpod/blob/master/docs/tutorials/rootless_tutorial.md#enable-user-namespaces-on-rhel7-machines)

# <span id="page-11-0"></span>**3.2 Workflows**

If you have not yet installed the pulp\_container plugin on your Pulp installation, please follow our *[User Setup](#page-10-1)*. These documents will assume you have the environment installed and ready to go.

# **3.2.1 Recommended Tools**

httpie: The REST API examples here use [httpie](https://httpie.org/doc) to perform the requests. The httpie commands below assume that the user executing the commands has a .netrc file in the home directory. The .netrc should have the following configuration:

```
machine localhost
login admin
password admin
```
One should observe that httpie uses the configuration retrieved from .netrc by default. Due to this, a custom Authorization header is always overwritten by the Basic Authorization with the provided login and password. In order to send HTTP requests which contain JWT Authorization headers, ensure yourself that the plugin [JWTAuth plugin](https://github.com/teracyhq/httpie-jwt-auth) was already installed.

If you configured the admin user with a different password, adjust the configuration accordingly. If you prefer to specify the username and password with each request, please see httpie documentation on how to do that.

jq: This documentation makes use of the [jq library](https://stedolan.github.io/jq/) to parse the json received from requests, in order to get the unique urls generated when objects are created. To follow this documentation as-is please install the jq library with:

```
$ sudo dnf install jq
```
environtoment variables: To make these workflows copy/pastable, we make use of environment variables. The first variable to set is the hostname and port:

```
$ export BASE_ADDR=http://<hostname>:24817
```
# **3.2.2 Container Workflows**

#### <span id="page-12-0"></span>**Synchronize a Repository**

Users can populate their repositories with content from an external source like Docker Hub by syncing their repository.

## **Create a Repository**

```
#!/usr/bin/env bash
export REPO_NAME=$(head /dev/urandom | tr -dc a-z | head -c5)
echo "Creating a new repository named $REPO_NAME."
export REPO_HREF=$(http POST $BASE_ADDR/pulp/api/v3/repositories/container/container/
˓→name=$REPO_NAME \
 | jq -r '.pulp_href')
echo "Inspecting repository."
http $BASE_ADDR$REPO_HREF
```
Repository GET Response:

```
{
    "pulp_created": "2019-09-05T14:29:43.424822Z",
   "pulp_href": "/pulp/api/v3/repositories/container/container/fcf03266-f0e4-4497-
˓→8434-0fe9d94c8053/",
   "latest_version_href": null,
   "versions_href": "/pulp/api/v3/repositories/container/container/ffcf03266-f0e4-
˓→4497-8434-0fe9d94c8053/versions/",
   "description": null,
    "name": "codzo"
}
```
<span id="page-12-1"></span>Reference (pulpcore): [Repository API Usage](https://docs.pulpproject.org/en/3.0/nightly/restapi.html#tag/repositories)

## **Create a Remote**

Creating a remote object informs Pulp about an external content source. In this case, we will be using Docker Hub, but pulp-container remotes can be anything that implements the registry API, including *quay*, *google container registry*, or even another instance of Pulp.

Note: Container plugin supports both Docker and OCI media types.

```
#!/usr/bin/env bash
echo "Creating a remote that points to an external source of container images."
http POST $BASE_ADDR/pulp/api/v3/remotes/container/container/ \
   name='my-hello-repo' \
    url='https://registry-1.docker.io' \
    upstream_name='pulp/test-fixture-1'
echo "Export an environment variable for the new remote URI."
export REMOTE_HREF=$(http $BASE_ADDR/pulp/api/v3/remotes/container/container/ \
    | jq -r '.results[] | select(.name == "my-hello-repo") | .pulp_href')
echo "Inspecting new Remote."
http $BASE_ADDR$REMOTE_HREF
```
Remote GET Response:

```
{
    "pulp_created": "2019-09-05T14:29:44.267406Z",
    "pulp_href": "/pulp/api/v3/remotes/container/container/1cc699b7-24fd-4944-bde7-
˓→86aed8ac12fa/",
   "pulp_last_updated": "2019-09-05T14:29:44.267428Z",
   "download_concurrency": 20,
   "name": "my-hello-repo",
   "policy": "immediate",
   "proxy_url": null,
   "ssl_ca_certificate": null,
   "ssl_client_certificate": null,
   "ssl_client_key": null,
    "ssl_validation": true,
    "upstream_name": "library/hello-world",
    "url": "https://registry-1.docker.io",
    "whitelist_tags": null
}
```
Note: Use the field whitelist tags when a specific set of tags is needed to be mirrored instead of the whole repository. Note that it is also possible to filter a bunch of tags that matches defined criteria by leveraging wildcards.

Reference: [Container Remote Usage](../restapi.html#tag/remotes)

#### <span id="page-13-0"></span>**Sync repository using a Remote**

Use the remote object to kick off a synchronize task by specifying the repository to sync with. You are telling pulp to fetch content from the remote and add to the repository.

```
#!/usr/bin/env bash
echo "Create a task to sync the repository using the remote."
export TASK_HREF=<sup>$</sup>(http POST $BASE_ADDR$REPO_HREF'sync/' remote=$REMOTE_HREF.
˓→mirror=False \
 | jq -r '.task')
# Poll the task (here we use a function defined in docs/_scripts/base.sh)
wait_until_task_finished $BASE_ADDR$TASK_HREF
# After the task is complete, it gives us a new repository version
echo "Set REPOVERSION_HREF from finished task."
export REPOVERSION_HREF=$(http $BASE_ADDR$TASK_HREF| jq -r '.created_resources | first
˓→')
echo "Inspecting RepositoryVersion."
http $BASE_ADDR$REPOVERSION_HREF
```
Note: In the above example, the payload contains the field  $mirror=False$ . This means that the sync will be run in the additive mode only. Set mirror to True and Pulp will pull in new content and remove content which was also removed from upstream.

Reference: [Container Sync Usage](../restapi.html#operation/remotes_container_container_sync)

<span id="page-14-0"></span>Repository Version GET Response (when complete):

```
{
    "pulp_created": "2019-09-05T14:29:45.563089Z",
   "pulp_href": "/pulp/api/v3/repositories/container/container/ffcf03266-f0e4-4497-
˓→8434-0fe9d94c8053/versions/1/",
    "base version": null,
    "content_summary": {
       "added": {
            "container.blob": {
               "count": 31,
                "href": "/pulp/api/v3/content/container/blobs/?repository_version
˓→added=/pulp/api/v3/repositories/container/container/fcf03266-f0e4-4497-8434-
˓→0fe9d94c8053/versions/1/"
            },
            "container.manifest": {
                "count": 21,
                "href": "/pulp/api/v3/content/container/manifests/?repository_version_
˓→added=/pulp/api/v3/repositories/container/container/fcf03266-f0e4-4497-8434-
˓→0fe9d94c8053/versions/1/"
            },
            "container.tag": {
                "count": 8,
                "href": "/pulp/api/v3/content/container/tags/?repository_version_
˓→added=/pulp/api/v3/repositories/container/container/fcf03266-f0e4-4497-8434-
˓→0fe9d94c8053/versions/1/"
            }
       },
        "present": {
            "container.blob": {
                "count": 31,
                "href": "/pulp/api/v3/content/container/blobs/?repository_version=/
→pulp/api/v3/repositories/container/container/fcf03266-f0e4-4497-8434-0fe0ntinues on next page)
```
˓<sup>→</sup>versions/1/"

```
},
            "container.manifest": {
                "count": 21,
                "href": "/pulp/api/v3/content/container/manifests/?repository_
˓→version=/pulp/api/v3/repositories/container/container/fcf03266-f0e4-4497-8434-
˓→0fe9d94c8053/versions/1/"
            },
            "container.tag": {
                "count": 8,
                "href": "/pulp/api/v3/content/container/tags/?repository_version=/
˓→pulp/api/v3/repositories/container/container/fcf03266-f0e4-4497-8434-0fe9d94c8053/
˓→versions/1/"
           }
       },
        "removed": {}
    },
    "number": 1
}
```
Reference (pulpcore): [Repository Version API Usage](https://docs.pulpproject.org/en/3.0/nightly/restapi.html#operation/repositories_versions_read)

#### <span id="page-15-0"></span>**Host and Consume a Container Repository**

This section assumes that you have a repository with content in it. To do this, see the *[Synchronize a Repository](#page-12-0)* documentation.

#### **Create a Container Distribution to serve your Repository Version**

Container Distributions can be used to serve the Container registry API containing the content in a repository's latest version or a specified repository version.

```
#!/usr/bin/env bash
export DIST_NAME='testing-hello'
export DIST_BASE_PATH='test'
# Distributions are created asynchronously.
echo "Creating distribution \
 (name=$DIST_NAME, base_path=$DIST_BASE_PATH repository=$REPO_HREF)."
export TASK_HREF=$(http POST $BASE_ADDR/pulp/api/v3/distributions/container/container/
˓→ \
 name=$DIST_NAME \
 base_path=$DIST_BASE_PATH \
 repository=$REPO_HREF | jq -r '.task')
# Poll the task (here we use a function defined in docs/_scripts/base.sh)
wait_until_task_finished $BASE_ADDR$TASK_HREF
echo "Setting DISTRIBUTION_HREF from the completed task."
# DISTRIBUTION_HREF is the pulp-api HREF, not the content app href
export DISTRIBUTION_HREF=$(http $BASE_ADDR$TASK_HREF | jq -r '.created_resources |
˓→first')
```

```
echo "Inspecting Distribution."
http $BASE_ADDR$DISTRIBUTION_HREF
```
Response:

```
{
    "pulp_created": "2019-09-05T14:29:51.742086Z",
    "pulp_href": "/pulp/api/v3/distributions/container/container/1b461dac-0839-4049-
˓→aa8f-92f8e8f7f034/",
   "base_path": "test",
   "content_guard": null,
   "name": "testing-hello",
   "registry_path": "localhost:24816/test",
   "repository": "/pulp/api/v3/repositories/container/container/fcf03266-f0e4-4497-
˓→8434-0fe9d94c8053/",
    "repository_version": null
}
```
Reference: [Container Distribution Usage](../restapi.html#tag/distributions)

## **Pull and run an image from Pulp**

Once a distribution is configured to host a repository with Container images in it, that content can be consumed by container clients.

# **Podman**

\$ podman pull localhost:24816/test:<tag\_name>

If SSL has not been setup for your Pulp, configure podman to work with the insecure registry:

Edit the file /etc/containers/registries.conf. and add:

[registries.insecure] registries = ['localhost:24816']

More info: <https://www.projectatomic.io/blog/2018/05/podman-tls/>

#### **Docker**

{

}

If SSL has not been setup for your Pulp, configure docker to work with the insecure registry:

Edit the file /etc/docker/daemon.json and add:

"insecure-registries" : ["localhost:24816"]

More info: <https://docs.docker.com/registry/insecure/#deploy-a-plain-http-registry>

```
#!/usr/bin/env bash
CONTAINER_TAG='manifest_a'
echo "Setting REGISTRY_PATH, which can be used directly with the Docker Client."
export REGISTRY_PATH=$(http $BASE_ADDR$DISTRIBUTION_HREF | jq -r '.registry_path')
echo "Next we pull the image from pulp and run it."
echo "$REGISTRY_PATH:$CONTAINER_TAG"
sudo docker run $REGISTRY_PATH:$CONTAINER_TAG
```
Docker Output:

```
Unable to find image 'localhost:24816/test:latest' locally
Trying to pull repository localhost:24816/test ...
sha256:451ce787d12369c5df2a32c85e5a03d52cbcef6eb3586dd03075f3034f10adcd: Pulling from
˓→localhost:24816/test
1b930d010525: Pull complete
Digest: sha256:451ce787d12369c5df2a32c85e5a03d52cbcef6eb3586dd03075f3034f10adcd
Status: Downloaded newer image for localhost:24816/test:latest
Hello from Docker!
This message shows that your installation appears to be working correctly.
To generate this message, Docker took the following steps:
1. The Docker client contacted the Docker daemon.
2. The Docker daemon pulled the "hello-world" image from the Docker Hub.
    (amd64)
3. The Docker daemon created a new container from that image which runs the
   executable that produces the output you are currently reading.
4. The Docker daemon streamed that output to the Docker client, which sent it
   to your terminal.
To try something more ambitious, you can run an Ubuntu container with:
$ docker run -it ubuntu bash
Share images, automate workflows, and more with a free Docker ID:
https://hub.docker.com/
For more examples and ideas, visit:
https://docs.docker.com/get-started/
```
# **Listing Repositories**

A registry may contain several repositories which hold collections of multiple images. Each repository is identified by its unique name. The list of names of all distributed repositories is made available through the \_catalog endpoint.

For instance, let's assume that a new distribution of a repository with the name bar was recently created. Its name is now possible to fetch from the list of names of distributed repositories:

```
http :24816/v2/_catalog
HTTP/1.1 200 OK
Content-Length: 25
Content-Type: application/json; charset=utf-8
Date: Wed, 22 Jan 2020 09:27:16 GMT
```

```
Docker-Distribution-API-Version: registry/2.0
Server: Python/3.7 aiohttp/3.6.2
{
    "repositories": [
        "foo",
        "bar"
    ]
}
```
Note: For the sake of simplicity, there is missing a part that requires a user to authenticate via a Bearer token. The token authentication is enabled by default and does not come pre-configured out of the box. An administrator needs to to set up the environment in advance to enable users to consume content with an authorized access. Lean more at *[Registry Token Authentication](#page-28-0)*.

#### **Manage Container Content in a Repository**

There are multiple ways that users can manage Container content in repositories:

- 1. *[Tag](#page-18-0)* or *[Untag](#page-19-0)* Manifests in a repository.
- 2. Recursively *[add](#page-20-0)* or *[remove](#page-22-0)* Container content.
- 3. Copy *[tags](#page-23-0)* or *[manifests](#page-25-0)* from source repository.

Each of these workflows kicks off a task, and when the task is complete, a new repository version will have been created.

#### <span id="page-18-0"></span>**Tagging**

Images are described by manifests. The procedure of an image tagging is related to manifests because of that. In pulp, it is required to specify a digest of a manifest in order to create a tag for the corresponding image.

Below is provided an example on how to tag an image within a repository. First, a digest of an existing manifest is selected. Then, a custom tag is applied to the corresponding manifest.

```
#!/usr/bin/env bash
```

```
export TAG_NAME='custom_tag'
export MANIFEST_DIGEST=
˓→'sha256:21e3caae28758329318c8a868a80daa37ad8851705155fc28767852c73d36af5'
echo "Tagging the manifest."
export TASK_URL=$(http POST $BASE_ADDR$REPO_HREF'tag/' \
 repository=$REPO_HREF tag=$TAG_NAME digest=$MANIFEST_DIGEST \
 | jq -r '.task')
wait_until_task_finished $BASE_ADDR$TASK_URL
echo "Getting a reference to a newly created tag."
export CREATED_TAG=$(http $BASE_ADDR$TASK_URL \
  | jq -r '.created_resources | .[] | select(test("content"))')
```

```
echo "Display properties of the created tag."
http $BASE_ADDR$CREATED_TAG
```
A new distribution can be created to include the newly created tag. This allows clients to pull the image with the applied tag.

```
#!/usr/bin/env bash
export TAG_NAME='custom_tag'
export DIST_NAME='testing-tagging'
export DIST_BASE_PATH='tag'
echo "Publishing the latest repository."
export TASK_URL=$(http POST $BASE_ADDR/pulp/api/v3/distributions/container/container/
˓→\
 name=$DIST_NAME base_path=$DIST_BASE_PATH repository=$REPO_HREF \
 | jq -r '.task')
wait_until_task_finished $BASE_ADDR$TASK_URL
export DISTRIBUTION_HREF=$(http $BASE_ADDR$TASK_URL \
 | jq -r '.created_resources | first')
export REGISTRY_PATH=$(http $BASE_ADDR$DISTRIBUTION_HREF \
 | jq -r '.registry_path')
echo "Pulling ${REGISTRY_PATH}: ${TAG_NAME}."
docker run $REGISTRY_PATH:$TAG_NAME
```
Each tag has to be unique within a repository to prevent ambiguity. When a user is trying to tag an image with a same name but with a different digest, the tag associated with the old manifest is going to be eliminated in a new repository version.

Reference: [Container Tagging Usage](../restapi.html#tag/container:-tag)

### <span id="page-19-0"></span>**Untagging**

An untagging is an inverse operation to the tagging. To remove a tag applied to an image, it is required to issue the following calls.

```
#!/usr/bin/env bash
export TAG_NAME='custom_tag'
echo "Untagging a manifest which is labeled with ${TAG_NAME}"
export TASK_URL=$(http POST $BASE_ADDR$REPO_HREF'untag/' \
 repository=$REPO_HREF tag=$TAG_NAME \
 | jq -r '.task')
wait_until_task_finished $BASE_ADDR$TASK_URL
echo "Getting a reference to all removed tags."
export REPO_VERSION=$(http $BASE_ADDR$TASK_URL \
 | jq -r '.created_resources | first')
export REMOVED_TAGS=$(http $BASE_ADDR$REPO_VERSION \
```

```
| jq -r '.content_summary | .removed | ."container.tag" | .href')
echo "List removed tags from the latest repository version."
http $BASE_ADDR$REMOVED_TAGS
```
Pulp will create a new repository version which will not contain the corresponding tag. The removed tag however still persists in a database. When a client tries to untag an image that was already untagged, a new repository version is created as well.

Reference: [Container Untagging Usage](../restapi.html#tag/container:-untag)

### <span id="page-20-0"></span>**Recursively Add Content to a Repository**

Any Container content can be added to a repository version with the recursive-add endpoint. Here, "recursive" means that the content will be added, as well as all related content.

#### <span id="page-20-1"></span>Relations:

- Adding a tag will also add the tagged manifest and its related content.
- Adding a **manifest** (manifest list) will also add related manifests and their related content.
- Adding a manifest (not manifest list) will also add related blobs.

Note: Because tag names are unique within a repository version, adding a tag with a duplicate name will first remove the existing tag (non-recursively).

Begin by following the *[Synchronize](#page-12-0)* workflow to start with a repository that has some content in it.

Next create a new repository that we can add content to.

```
#!/usr/bin/env bash
export DEST_REPO_NAME=$(head /dev/urandom | tr -dc a-z | head -c5)
echo "Create a second repository so we can add content to it."
export DEST_REPO_HREF=$(http POST $BASE_ADDR/pulp/api/v3/repositories/container/
˓→container/ name=$DEST_REPO_NAME \
 | jq -r '.pulp_href')
echo "Inspect repository."
http $BASE_ADDR$DEST_REPO_HREF
```
Now we recursively add a tag to the destination repository.

```
#!/usr/bin/env bash
echo "Retrieve the href of Tag manifest_a in the synced repository."
export TAG_HREF=$(http $BASE_ADDR'/pulp/api/v3/content/container/tags/?repository_
˓→version='$REPOVERSION_HREF'&name=manifest_a' \
 | jq -r '.results | first | .pulp_href')
echo "Create a task to recursively add a tag to the repo."
export TASK_HREF=$(http POST $BASE_ADDR$REPO_HREF'add/' \
 content_units:="[\"$TAG_HREF\"]" \
  | jq -r '.task')
```

```
# Poll the task (here we use a function defined in docs/_scripts/base.sh)
wait_until_task_finished $BASE_ADDR$TASK_HREF
# After the task is complete, it gives us a new repository version
export ADDED_VERSION=$(http $BASE_ADDR$TASK_HREF| jq -r '.created_resources | first')
echo "Inspect RepositoryVersion."
http $BASE_ADDR$ADDED_VERSION
```
We have added our single tag, as well as the content necessary for that tag to function correctly when pulled by a client.

New Repository Version:

```
{
    "pulp_created": "2019-09-05T19:04:06.152589Z",
    "pulp_href": "/pulp/api/v3/repositories/container/container/ce642635-dd9b-423f-
˓→82c4-86a150b9f5fe/versions/10/",
   "base_version": null,
    "content_summary": {
        "added": {
            "container.tag": {
                "count": 1,
                "href": "/pulp/api/v3/content/container/tags/?repository_version_
˓→added=/pulp/api/v3/repositories/container/container/ce642635-dd9b-423f-82c4-
˓→86a150b9f5fe/versions/10/"
            }
       },
        "present": {
            "container.blob": {
                "count": 20,
                "href": "/pulp/api/v3/content/container/blobs/?repository_version=/
˓→pulp/api/v3/repositories/container/container/ce642635-dd9b-423f-82c4-86a150b9f5fe/
˓→versions/10/"
            },
            "container.manifest": {
                "count": 10,
                "href": "/pulp/api/v3/content/container/manifests/?repository_
˓→version=/pulp/api/v3/repositories/container/container/ce642635-dd9b-423f-82c4-
˓→86a150b9f5fe/versions/10/"
            },
            "container.tag": {
                "count": 1,
                "href": "/pulp/api/v3/content/container/tags/?repository_version=/
˓→pulp/api/v3/repositories/container/container/ce642635-dd9b-423f-82c4-86a150b9f5fe/
˓→versions/10/"
            }
        },
        "removed": {
            "container.tag": {
                "count": 1,"href": "/pulp/api/v3/content/container/tags/?repository_version_
˓→removed=/pulp/api/v3/repositories/container/container/ce642635-dd9b-423f-82c4-
˓→86a150b9f5fe/versions/10/"
            }
        }
```
"number": 10

},

}

Note: Directly adding a manifest that happens to be tagged in another repo will not include its tags.

Reference: [Container Recursive Add Usage](../restapi.html#tag/container:-recursive-add)

#### <span id="page-22-0"></span>**Recursively Remove Content from a Repository**

Any Container content can be removed from a repository version with the recursive-remove endpoint. Recursive remove is symmetrical with recursive add, meaning that performing a recursive-add and a recursive-remove back-toback with the same content will result in the original content set. If other operations (i.e. tagging) are done between recursive-add and recursive remove, they can break the symmetry.

Removing a tag also removes the tagged manifest and its related content, which is **new behavior with Pulp 3**. If you just want to remove the tag, but not the related content, use the *[untagging workflow](#page-19-0)*.

Recursive remove **does not** remove content that is related to content that will stay in the repository. For example, if a manifest is tagged, the manifest cannot be removed from the repository– instead the tag should be removed.

See *[relations](#page-20-1)*

Continuing from the *[recursive add workflow](#page-20-0)*, we can remove the tag and the related content that is no longer needed.

```
#!/usr/bin/env bash
echo "Create a task to recursively remove the same tag to the repo."
export TASK_HREF=$(http POST $BASE_ADDR$REPO_HREF'remove/' \
 content_units:="[\"$TAG_HREF\"]" \
 | jq -r '.task')
# Poll the task (here we use a function defined in docs/_scripts/base.sh)
wait until task finished $BASE ADDR$TASK HREF
# After the task is complete, it gives us a new repository version
export REMOVED_VERSION=$(http $BASE_ADDR$TASK_HREF | jq -r '.created_resources | first
˓→')
echo "Inspect RepositoryVersion."
http $BASE_ADDR$REMOVED_VERSION
```
Now we can see that the tag and related content that was added has now been removed, resulting in an empty repository.

New Repository Version:

```
{
    "pulp_created": "2019-09-10T13:25:44.078017Z",
    "pulp_href": "/pulp/api/v3/repositories/container/container/c2f67416-7200-4dcc-
˓→9868-f320431aae20/versions/2/",
    "base_version": null,
    "content_summary": {
       "added": {},
       "present": {},
       "removed": {
```

```
"container.blob": {
                "count": 20,
                "href": "/pulp/api/v3/content/container/blobs/?repository_version_
˓→removed=/pulp/api/v3/repositories/container/container/c2f67416-7200-4dcc-9868-
˓→f320431aae20/versions/2/"
            },
            "container.manifest": {
                "count": 10,
                "href": "/pulp/api/v3/content/container/manifests/?repository_version_
˓→removed=/pulp/api/v3/repositories/container/container/c2f67416-7200-4dcc-9868-
˓→f320431aae20/versions/2/"
            },
            "container.tag": {
                "count": 1,
                "href": "/pulp/api/v3/content/container/tags/?repository_version
˓→removed=/pulp/api/v3/repositories/container/container/c2f67416-7200-4dcc-9868-
˓→f320431aae20/versions/2/"
            }
        }
    },
    "number": 2
}
```
Note: Users can remove all content from the repo by specifying '\*' in the content\_units

Reference: [Container Recursive Remove Usage](../restapi.html#tag/container:-recursive-remove)

# <span id="page-23-0"></span>**Recursively Copy Tags from a Source Repository**

Tags in one repository can be copied to another repository using the tag copy endpoint.

When no names are specified, all tags are recursively copied. If names are specified, only the matching tags are recursively copied.

If tag names being copied already exist in the destination repository, the conflicting tags are removed from the destination repository and the new tags are added. This action is not recursive, no manifests or blobs are removed.

Again we start with a new destination repository.

```
#!/usr/bin/env bash
export DEST_REPO_NAME=$(head /dev/urandom | tr -dc a-z | head -c5)
echo "Create a second repository so we can add content to it."
export DEST_REPO_HREF=$(http POST $BASE_ADDR/pulp/api/v3/repositories/container/
˓→container/ name=$DEST_REPO_NAME \
  | jq -r '.pulp_href')
echo "Inspect repository."
http $BASE_ADDR$DEST_REPO_HREF
```
With copy (contrasted to recursive add) we do not need to retrieve the href of the tag. Rather, we can specify the tag by source repository and name.

```
#!/usr/bin/env bash
echo "Create a task to copy a tag to the repo."
export TASK_HREF=$(http POST $BASE_ADDR$REPO_HREF'copy_tags/' \
 source_repository=$REPO_HREF \
 names:="[\"manifest_a\"]" \
 | jq -r '.task')
# Poll the task (here we use a function defined in docs/_scripts/base.sh)
wait_until_task_finished $BASE_ADDR$TASK_HREF
# After the task is complete, it gives us a new repository version
export TAG_COPY_VERSION=$(http $BASE_ADDR$TASK_HREF | jq -r '.created_resources |
˓→first')
echo "Inspect RepositoryVersion."
http $BASE_ADDR$TAG_COPY_VERSION
```

```
New Repository Version:
```

```
{
    "pulp_created": "2019-09-10T13:42:12.572859Z",
    "pulp_href": "/pulp/api/v3/repositories/container/container/2b1c6d76-c369-4f31-
˓→8eb8-9d5d92bb2346/versions/1/",
   "base_version": null,
    "content_summary": {
       "added": {
            "container.blob": {
                "count": 20,
                "href": "/pulp/api/v3/content/container/blobs/?repository_version_
˓→added=/pulp/api/v3/repositories/container/container/2b1c6d76-c369-4f31-8eb8-
˓→9d5d92bb2346/versions/1/"
            },
            "container.manifest": {
                "count": 10,
                "href": "/pulp/api/v3/content/container/manifests/?repository_version
˓→added=/pulp/api/v3/repositories/container/container/2b1c6d76-c369-4f31-8eb8-
˓→9d5d92bb2346/versions/1/"
            },
            "container.tag": {
                "count": 1,
                "href": "/pulp/api/v3/content/container/tags/?repository_version_
˓→added=/pulp/api/v3/repositories/container/container/2b1c6d76-c369-4f31-8eb8-
˓→9d5d92bb2346/versions/1/"
            }
       },
        "present": {
            "container.blob": {
                "count": 20,
                "href": "/pulp/api/v3/content/container/blobs/?repository_version=/
˓→pulp/api/v3/repositories/container/container/2b1c6d76-c369-4f31-8eb8-9d5d92bb2346/
˓→versions/1/"
            },
            "container.manifest": {
                "count": 10,
                "href": "/pulp/api/v3/content/container/manifests/?repository_
˓→version=/pulp/api/v3/repositories/container/container/2b1c6d76-c369-4f31-8eb8-
 ˓→9d5d92bb2346/versions/1/"
```

```
},
            "container.tag": {
                "count": 1,
                "href": "/pulp/api/v3/content/container/tags/?repository_version=/
˓→pulp/api/v3/repositories/container/container/2b1c6d76-c369-4f31-8eb8-9d5d92bb2346/
˓→versions/1/"
            }
        },
        "removed": {}
   },
    "number": 1
}
```
Reference: [Container Copy Tags Usage](../restapi.html#operation/container_tags_copy_create)

# <span id="page-25-0"></span>**Recursively Copy Manifests from a Source Repository**

Manifests in one repository can be copied to another repository using the manifest copy endpoint.

If digests are specified, only the manifests (and their recursively related content) will be added.

If media types are specified, only manifests matching that media type (and their recursively related content) will be added. This allows users to copy only manifest lists, for example.

```
#!/usr/bin/env bash
echo "Create a task to copy all manifests from source to destination repo."
export TASK_HREF=$(http POST $BASE_ADDR$REPO_HREF'copy_manifests/' \
 source_repository=$REPO_HREF \
  | jq -r '.task')
# Poll the task (here we use a function defined in docs/_scripts/base.sh)
wait_until_task_finished $BASE_ADDR$TASK_HREF
# After the task is complete, it gives us a new repository version
export MANIFEST_COPY_VERSION=$(http $BASE_ADDR$TASK_HREF | jq -r '.created_resources
˓→| first')
echo "Inspect RepositoryVersion."
http $BASE_ADDR$MANIFEST_COPY_VERSION
```
New Repository Version:

```
{
    "pulp_created": "2019-09-20T13:53:04.907351Z",
   "pulp_href": "/pulp/api/v3/repositories/container/container/70450dfb-ae46-4061-
˓→84e3-97eb71cf9414/versions/2/",
    "base_version": null,
    "content_summary": {
       "added": {
            "container.blob": {
                "count": 31,
                "href": "/pulp/api/v3/content/container/blobs/?repository_version_
˓→added=/pulp/api/v3/repositories/container/container/70450dfb-ae46-4061-84e3-
˓→97eb71cf9414/versions/2/"
            },
```

```
"container.manifest": {
                "count": 21,
                "href": "/pulp/api/v3/content/container/manifests/?repository_version_
˓→added=/pulp/api/v3/repositories/container/container/70450dfb-ae46-4061-84e3-
˓→97eb71cf9414/versions/2/"
            }
        },
        "present": {
            "container.blob": {
                "count": 31,
                "href": "/pulp/api/v3/content/container/blobs/?repository_version=/
˓→pulp/api/v3/repositories/container/container/70450dfb-ae46-4061-84e3-97eb71cf9414/
˓→versions/2/"
            },
            "container.manifest": {
                "count": 21,
                "href": "/pulp/api/v3/content/container/manifests/?repository_
˓→version=/pulp/api/v3/repositories/container/container/70450dfb-ae46-4061-84e3-
˓→97eb71cf9414/versions/2/"
            }
       },
        "removed": {}
   },
    "number": 2
}
```
Reference: [Container Copy Manifests Usage](../restapi.html#operation/container_manifests_copy_create)

# **Build an OCI image from a Containerfile**

Warning: All container build APIs are tech preview in Pulp Container 1.1. Backwards compatibility when upgrading is not guaranteed.

This feature may not be available in all deployments due to permission problems. *buildah* needs to also be installed. The user running the pulp worker process needs to be able to use *sudo* without a password, [though this limitation](https://pulp.plan.io/issues/5895) [should be removed in the near future.](https://pulp.plan.io/issues/5895)

Users can add new images to a container repository by uploading a Containerfile. The syntax for Containerfile is the same as for a Dockerfile. The same REST API endpoint also accepts a JSON string that maps artifacts in Pulp to a filename. Any artifacts passed in are available inside the build container at */pulp\_working\_directory*.

# **Create a Repository**

```
#!/usr/bin/env bash
export REPO_NAME=$(head /dev/urandom | tr -dc a-z | head -c5)
echo "Creating a new repository named $REPO_NAME."
export REPO_HREF=$(http POST $BASE_ADDR/pulp/api/v3/repositories/container/container/
˓→name=$REPO_NAME \
  | jq -r '.pulp_href')
```

```
echo "Inspecting repository."
http $BASE_ADDR$REPO_HREF
```
## Repository GET Response:

```
{
    "pulp_created": "2019-09-05T14:29:43.424822Z",
    "pulp_href": "/pulp/api/v3/repositories/container/container/fcf03266-f0e4-4497-
˓→8434-0fe9d94c8053/",
   "latest_version_href": null,
   "versions_href": "/pulp/api/v3/repositories/container/container/ffcf03266-f0e4-
˓→4497-8434-0fe9d94c8053/versions/",
   "description": null,
    "name": "codzo"
}
```
### **Create an Artifact**

```
#!/usr/bin/env bash
echo "Create a text file and upload it to Pulp"
echo 'Hello world!' > example.txt
export ARTIFACT_HREF=$(http --form POST http://localhost/pulp/api/v3/artifacts/ \
   file@./example.txt \
    | jq -r '.pulp_href')
echo "Inspecting new artifact."
http $BASE_ADDR$ARTIFACT_HREF
```
# Artifact GET Response:

```
{
    "pulp_created": "2019-05-16T20:07:48.066089Z",
    "pulp_href": "/pulp/api/v3/artifacts/cff8078a-826f-4f7e-930d-422c2f134a07/",
    "file": "artifact/97/
˓→144ab16c9aa0e6072d471d6aebe7c21083e21359137e676445bfeb4051ba25",
    "md5": "5148c996f375ed5aab94ef6993df90a0",
    "sha1": "a7bd2bcaf1d68505f3e8b2cfe3505d01b31db306",
    "sha224": "18a167922b68a3fb8f2d9a71fa78f9776f5402dce4b3d97d5cea2559",
    "sha256": "97144ab16c9aa0e6072d471d6aebe7c21083e21359137e676445bfeb4051ba25",
    "sha384":
˓→"4cd006bfac7f2e41baa8c411536579b134daeb3ad666310d21463f384a7020360703fc5538b4eca724033498d514e144
ightharpoonup",
    "sha512":
\rightarrow"e1aae6bbc6fd24cf890b82ffa824629518e6e93935935a0b7c008fbd9fa59f08aa32a7d8580b31a65b21\phiaa0f48e737d8
ightharpoonup",
   "size": 11
}
```
Reference (pulpcore): [Artifact API Usage](https://docs.pulpproject.org/en/3.0/nightly/restapi.html#tag/artifacts)

# **Create a Containerfile**

#!/usr/bin/env bash

```
echo "Create a Containerfile that expects foo/bar/example.txt inside /pulp_working_
˓→directory."
echo 'FROM centos:7
# Copy a file using COPY statement. Use the relative path specified in the 'artifacts
˓→' parameter.
COPY foo/bar/example.txt /inside-image.txt
# Print the content of the file when the container starts
CMD ["cat", "/inside-image.txt"]' >> Containerfile
```
# **Build an OCI image**

```
#!/usr/bin/env bash
echo "Create a task that will build a container image from a Containerfile."
export TASK_HREF=$(http --form POST :$REPO_HREF'build_image/' containerfile@./
˓→Containerfile \
artifacts="{\"$ARTIFACT_HREF\": \"foo/bar/example.txt\"}" | jq -r '.task')
# Poll the task (here we use a function defined in docs/_scripts/base.sh)
wait_until_task_finished $BASE_ADDR$TASK_HREF
# After the task is complete, it gives us a new repository version
echo "Set REPOVERSION_HREF from finished task."
export REPOVERSION_HREF=$(http $BASE_ADDR$TASK_HREF| jq -r '.created_resources | first
˓→')
echo "Inspecting RepositoryVersion."
http $BASE_ADDR$REPOVERSION_HREF
```
# <span id="page-28-0"></span>**Registry Token Authentication**

Pulp registry supports the [token authentication.](https://docs.docker.com/registry/spec/auth/token/) This enables users to pull content with an authorized access. A token server grants access based on the user's privileges and current scope.

The feature is enabled by default. However, it is possible to disable it from the settings by declaring TOKEN\_AUTH\_DISABLED=True.

The token authentication requires users also to define the following settings:

- A fully qualified domain name of a token server with an associated port number. The token server is responsible for generating Bearer tokens. Append the constant TOKEN\_SERVER to the settings file pulp\_container/app/settings.py.
- A token signature algorithm. A particular signature algorithm can be chosen only from the list of [sup](https://pyjwt.readthedocs.io/en/latest/algorithms.html#digital-signature-algorithms)[ported algorithms.](https://pyjwt.readthedocs.io/en/latest/algorithms.html#digital-signature-algorithms) Pulp uses exclusively asymmetric cryptography to sign and validate tokens. Therefore, it is possible only to choose from the algorithms, such as ES256, RS256, or PS256. Append the the constant TOKEN\_SIGNATURE\_ALGORITHM with a selected algorithm to the settings file.
- Paths to secure keys. These keys are going to be used for a signing and validation of tokens. Remember that the keys have to be specified in the PEM format. To generate keys, one could use the openssl utility. In the following example, the utility is used to generate keys with the algorithm ES256.
	- 1. Generate a private key:

\$ openssl ecparam -genkey -name prime256v1 -noout -out /tmp/private\_key.pem

- 2. Check if the generated private key has the proposed permissions:
	- mode: 600
	- owner: pulp (the account that pulp runs under)
	- group: pulp (the group of the account that pulp runs under)
- 3. Generate a public key out of the private key:

```
$ openssl ec -in /tmp/private_key.pem -pubout -out /tmp/public_key.pem
```
- 4. Check if the generated public key has the proposed permissions:
	- mode: 644
	- owner: pulp (the account that pulp runs under)
	- group: pulp (the group of the account that pulp runs under)

Below is provided an example of the settings file:

```
TOKEN_SERVER = "http://localhost:24816/token"
TOKEN_SIGNATURE_ALGORITHM = 'ES256'
PUBLIC_KEY_PATH = '/tmp/public_key.pem'
PRIVATE_KEY_PATH = '/tmp/private_key.pem'
```
To learn more about Pulp settings, take a look at [Configuration.](https://docs.pulpproject.org/en/3.0/nightly/installation/configuration.html)

Restart Pulp services in order to reload the updated settings. Pulp will fetch a domain for the token server and will initialize all handlers according to that. Check if the token authentication was successfully configured by initiating the following set of commands in your environment:

```
$ http 'http://localhost:24816/v2/'
HTTP/1.1 401 Access to the requested resource is not authorized. A provided Bearer.
˓→token is invalid.
Content-Length: 92
Content-Type: text/plain; charset=utf-8
Date: Mon, 14 Oct 2019 16:46:48 GMT
Docker-Distribution-API-Version: registry/2.0
Server: Python/3.7 aiohttp/3.6.1
Www-Authenticate: Bearer realm="http://localhost:24816/token",service="localhost:24816
˓→"
401: Access to the requested resource is not authorized. A provided Bearer token is
˓→invalid.
```
Send a request to a specified realm:

```
$ http 'http://localhost:24816/token?service=localhost:24816'
```
HTTP/1.1 200 OK

```
Content-Length: 566
Content-Type: application/json; charset=utf-8
Date: Mon, 14 Oct 2019 16:47:33 GMT
Server: Python/3.7 aiohttp/3.6.1
{
    "expires_in": 300,
    "issued_at": "2019-10-14T16:47:33.107118Z",
    "token":
→ "eyJ0eXAiOiJKV1QiLCJhbGciOiJFUzI1NiIsImtpZCI6IkhBM1Q6SVlSUjpHUTNUOklPTEM6TVE0RzpFT0xDQkdGUVQ6QVpUR
→eyJhY2Nlc3MiOlt7InR5cGUiOiIiLCJuYW1lIjoiIiwiYWN0aW9ucyI6W119XSwiYXVkIjoibG9jYWxob3N0OjI0ODE2IiwiZXI
˓→pirj8yhbjYnldxmZ-jIZ72VJrzxkAnwLXLu1ND9QAL-kl3gZrvPbp98w2xdhEoQ_
˓→7WEka4veb6uU5ZzmD87X1Q"
}
```
Use the generated token to access the root again:

```
$ http 'localhost:24816/v2/' --auth-type=jwt --auth=→ "eyJ0eXAiOiJKV1QiLCJhbGciOiJFUzI1NiIsImtpZCI6IkhBM1Q6SVlSUjpHUTNUOklPTEM6TVE0RzpFT0xDQkdGUVQ6QVpUR
→eyJhY2Nlc3MiOlt7InR5cGUiOiIiLCJuYW1lIjoiIiwiYWN0aW9ucyI6W119XSwiYXVkIjoibG9jYWxob3N0OjI0ODE2IiwiZXI
˓→pirj8yhbjYnldxmZ-jIZ72VJrzxkAnwLXLu1ND9QAL-kl3gZrvPbp98w2xdhEoQ_
˓→7WEka4veb6uU5ZzmD87X1Q"
HTTP/1.1 200 OK
Content-Length: 2
Content-Type: application/json; charset=utf-8
Date: Mon, 14 Oct 2019 16:50:26 GMT
Docker-Distribution-API-Version: registry/2.0
Server: Python/3.7 aiohttp/3.6.1
{}
```
After performing multiple HTTP requests, the root responded with a default value {}. Received token can be used to access all endpoints within the requested scope too.

Regular container engines, like docker, or podman, can take advantage of the token authentication. The authentication is handled by the engines as shown before.

podman pull localhost:24816/foo/bar

# **Managing Credentials**

Registry's credentials may be stored in a separate file. At the moment, Pulp does not provide support for reading from this file. Therefore, a user who wants to synchronize content from a registry, which requires the authentication, he or she has to manually extract data from this file and pass it directly to Pulp.

Note: A file which contains registry's credentials is also called a pull secret. These terms are considered interchangeable.

When using podman, the default path for such a file is  $\S$ {XDG\_RUNTIME\_DIR}/containers/auth.json. The file can have the following content:

```
$ cat ${XDG_RUNTIME_DIR}/containers/auth.json
{
        "auths": {
                "registry.hub.docker.com": {
                         "auth": "YWRtaW46cGFzc3dvcmQ="
                 }
        }
}
```
The content of the file is usually updated by running podman login  $\S$ {REGISTRY} and providing a valid username and password for the registry  $\S$  {REGISTRY }.

Note: In some cases, a pull secret is handled by a registry's maintainer and it is not stored locally by default. If so, it is necessary to download it (e.g. from [https://access.redhat.com/terms-based-registry/\)](https://access.redhat.com/terms-based-registry/).

Suppose a user wants to retrieve credentials from the file shown above in order to sync the content. First, the user retrieves the field auth:

\$ export AUTH=\$(cat \${XDG\_RUNTIME\_DIR}/containers/auth.json \ | jq -r '.auths["registry.hub.docker.com"].auth')

Then, he or she fetches the username and password by running:

\$ read USERNAME PASSWORD <<< \$(echo \$AUTH | base64 -d | awk -F':' '{print \$1, \$2}')

And finally, the user creates a new Pulp remote, for example, by executing:

```
$ http POST http://localhost:24817/pulp/api/v3/remotes/container/container/ \
   name='foo/bar' upstream_name='foo/bar' url='https://registry.hub.docker.com' \
   policy='immediate' username=$USERNAME password=$PASSWORD
```
The remote is used by the sync machinery afterwards. Refer to *[Sync repository using a Remote](#page-13-0)*.

# **3.3 REST API**

Pulpcore Reference: [pulpcore REST documentation.](https://docs.pulpproject.org/en/3.0/nightly/restapi.html)

# **3.3.1 Pulp Container Endpoints**

REST API Reference [container REST documentation](../restapi.html)

# **3.4 Changelog**

# **3.4.1 1.4.2 (2020-07-13)**

# **Bugfixes**

• Improved the performance of the synchronization [#6940](https://pulp.plan.io/issues/6940)

# **3.4.2 1.4.1 (2020-06-04)**

# **Bugfixes**

• Including requirements.txt on MANIFEST.in [#6890](https://pulp.plan.io/issues/6890)

# **3.4.3 1.4.0 (2020-05-28)**

# **Features**

• Enable S3 as alternative storage. [#4456](https://pulp.plan.io/issues/4456)

# **Bugfixes**

• Fixed webserver snippets config [#6628](https://pulp.plan.io/issues/6628)

# **Improved Documentation**

• Added a new section about using pull secrets [#6315](https://pulp.plan.io/issues/6315)

### **Misc**

• [#6733,](https://pulp.plan.io/issues/6733) [#6823,](https://pulp.plan.io/issues/6823) [#6840,](https://pulp.plan.io/issues/6840) [#6842](https://pulp.plan.io/issues/6842)

# **3.4.4 1.3.0 (2020-04-23)**

# **Features**

• Added support for filtering tags using wildcards [#6338](https://pulp.plan.io/issues/6338)

# **Misc**

• [#6394](https://pulp.plan.io/issues/6394)

# **3.4.5 1.2.0 (2020-03-05)**

# **Features**

- Enable users to sync content in mirror mode [#5771](https://pulp.plan.io/issues/5771)
- Provide apache and nginx config snippets to be used by the installer. [#6292](https://pulp.plan.io/issues/6292)

# **Bugfixes**

• Building an image from a Containerfile no longer requires root access. [#5895](https://pulp.plan.io/issues/5895)

## **Misc**

• [#6069](https://pulp.plan.io/issues/6069)

# **3.4.6 1.1.0 (2020-01-22)**

### **Features**

- Let users fetch the list of all distributed repositories via the \_catalog endpoint [#5772](https://pulp.plan.io/issues/5772)
- Adds ability to build OCI images from Containerfiles. [#5785](https://pulp.plan.io/issues/5785)

### **Bugfixes**

- The schema conversion cannot be applied for manifests with foreign layers [#5646](https://pulp.plan.io/issues/5646)
- Adds operation\_summaries for ContainerRepository operations [#5956](https://pulp.plan.io/issues/5956)

#### **Misc**

• [#5867,](https://pulp.plan.io/issues/5867) [#5907](https://pulp.plan.io/issues/5907)

# **3.4.7 1.0.0 (2019-12-12)**

# **Features**

- As a user, I can remove all repository container content with ["\*"] [#5756](https://pulp.plan.io/issues/5756)
- Enable users to disable the token authentication from the settings [#5796](https://pulp.plan.io/issues/5796)
- As a user I can manage images in OCI format. [#5816](https://pulp.plan.io/issues/5816)

# **Bugfixes**

• Allow users to provide fully qualified domain name of a token server with an associated port number [#5779](https://pulp.plan.io/issues/5779)

# **Improved Documentation**

• Add note about access permissions for private and public keys [#5778](https://pulp.plan.io/issues/5778)

## **Misc**

• [#4592,](https://pulp.plan.io/issues/4592) [#5701,](https://pulp.plan.io/issues/5701) [#5757,](https://pulp.plan.io/issues/5757) [#5780,](https://pulp.plan.io/issues/5780) [#5830](https://pulp.plan.io/issues/5830)

# **3.4.8 1.0.0rc1 (2019-11-18)**

# **Features**

- No duplicated content can be present in a repository version. [#3541](https://pulp.plan.io/issues/3541)
- Convert manifests of the format schema 2 to schema 1 [#4244](https://pulp.plan.io/issues/4244)
- Add support for pulling content using token authentication [#4938](https://pulp.plan.io/issues/4938)
- Store whitelisted tags in a list instead of CSV string [#5515](https://pulp.plan.io/issues/5515)
- Make repositories "typed". Repositories now live at a detail endpoint. Sync is performed by POSTing to {repo\_href}/sync/ remote={remote\_href}. [#5625](https://pulp.plan.io/issues/5625)
- Added v2s2 to v2s1 converter. [#5635](https://pulp.plan.io/issues/5635)

# **Bugfixes**

• Fix using specified proxy for downloads. [#5637](https://pulp.plan.io/issues/5637)

# **Improved Documentation**

• Change the prefix of Pulp services from pulp-\* to pulpcore-\* [#4554](https://pulp.plan.io/issues/4554)

# **Deprecations and Removals**

- Change *\_type* to *pulp\_type* [#5454](https://pulp.plan.io/issues/5454)
- Change *\_id*, *\_created*, *\_last\_updated*, *\_href* to *pulp\_id*, *pulp\_created*, *pulp\_last\_updated*, *pulp\_href* [#5457](https://pulp.plan.io/issues/5457)
- Remove "\_" from *\_versions\_href*, *\_latest\_version\_href* [#5548](https://pulp.plan.io/issues/5548)
- Removing base field: *\_type* . [#5550](https://pulp.plan.io/issues/5550)
- Sync is no longer available at the {remote\_href}/sync/ repository={repo\_href} endpoint. Instead, use POST {repo\_href}/sync/ remote={remote\_href}.

Creating / listing / editing / deleting Container repositories is now performed on /pulp/api/v3/repositories/container/container/ instead of /pulp/api/v3/repositories/. Only Container content can be present in a Container repository, and only a Container repository can hold Container content. [#5625](https://pulp.plan.io/issues/5625)

# **Misc**

• [#3308,](https://pulp.plan.io/issues/3308) [#5580,](https://pulp.plan.io/issues/5580) [#5690](https://pulp.plan.io/issues/5690)

# **3.4.9 4.0.0b7 (2019-10-02)**

## **Bugfixes**

- Fix a bug that allowed arbitrary url prefixes for custom endpoints. [#5486](https://pulp.plan.io/issues/5486)
- Add Docker-Distribution-API-Version header among response headers. [#5527](https://pulp.plan.io/issues/5527)

#### **Misc**

• [#5470](https://pulp.plan.io/issues/5470)

# **3.4.10 4.0.0b6 (2019-09-05)**

#### **Features**

- Add endpoint to recursively copy manifests from a source repository to a destination repository. [#3403](https://pulp.plan.io/issues/3403)
- Add endpoint to recursively add docker content to a repository. [#3405](https://pulp.plan.io/issues/3405)
- As a user I can sync from a docker repo published by Pulp2/Pulp3. [#4737](https://pulp.plan.io/issues/4737)
- Add support for tagging and untagging manifests via an additional endpoint [#4934](https://pulp.plan.io/issues/4934)
- Add endpoint for copying all tags from a source repository, or specific tags by name. [#4947](https://pulp.plan.io/issues/4947)
- Add ability to filter Manifests and ManifestTags by media\_type and digest [#5033](https://pulp.plan.io/issues/5033)
- Add ability to filter Manifests, ManifestTags and Blobs by multiple media\_types [#5157](https://pulp.plan.io/issues/5157)
- Add endpoint to recursively remove docker content from a repository. [#5179](https://pulp.plan.io/issues/5179)

#### **Bugfixes**

- Allow Accept header to send multiple values. [#5211](https://pulp.plan.io/issues/5211)
- Populate ManifestListManifest thru table during sync. [#5235](https://pulp.plan.io/issues/5235)
- Fixed a problem where repeated syncs created invalid orphaned tags. [#5252](https://pulp.plan.io/issues/5252)

#### **Misc**

• [#4681,](https://pulp.plan.io/issues/4681) [#5213,](https://pulp.plan.io/issues/5213) [#5218](https://pulp.plan.io/issues/5218)

# **3.4.11 4.0.0b5 (2019-07-04)**

# **Bugfixes**

- Add 'Docker-Content-Digest' header to the response headers. [#4646](https://pulp.plan.io/issues/4646)
- Allow docker remote whitelist\_tags to be unset to null. [#5017](https://pulp.plan.io/issues/5017)
- Remove schema1 manifest signature when calculating its digest. [#5037](https://pulp.plan.io/issues/5037)

# **Improved Documentation**

- Switch to using [towncrier](https://github.com/hawkowl/towncrier) for better release notes. [#4875](https://pulp.plan.io/issues/4875)
- Add an example to the whitelist\_tag help text [#4994](https://pulp.plan.io/issues/4994)
- Add list of features to the docker landing page. [#5030](https://pulp.plan.io/issues/5030)

## **Misc**

• [#4572,](https://pulp.plan.io/issues/4572) [#4994,](https://pulp.plan.io/issues/4994) [#5014](https://pulp.plan.io/issues/5014)

# **4.0.0b4**

- Enable sync from registries that use basic auth or have private repos
- Enable on\_demand or streamed sync
- Enable whitelist tags specification when syncing
- Compatibility with pulpcore-plugin-0.1.0rc2

[Comprehensive list of changes and bugfixes for beta 4.](https://github.com/pulp/pulp_container/compare/4.0.0b3...4.0.0b4)

# **4.0.0b3**

- Enable sync from gcr and quay registries
- Enable support to handle pagination for tags/list endpoint during sync
- Enable support to manage a docker image that has manifest schema v2s1
- Enable docker distribution to serve directly latest repository version

[Comprehensive list of changes and bugfixes for beta 3.](https://github.com/pulp/pulp_container/compare/4.0.0b2...4.0.0b3)

# **4.0.0b2**

- Compatibility with pulpcore-plugin-0.1.0rc1
- Performance improvements and bug fixes
- Add support for syncing repo with foreign layers
- Change sync pipeline to use Futures to handle nested content
- Make Docker distributions asyncronous
- Add support to create publication directly

# **4.0.0b1**

- Add support for basic sync of a docker repo form a V2Registry
- Add support for docker/podman pull from a docker distbution served by Pulp

# **3.5 Contributing**

To contribute to the pulp\_container package follow this process:

- 1. Clone the GitHub repo
- 2. Make a change
- 3. Make sure all tests passed
- 4. Add a file into CHANGES folder (Changelog update).
- 5. Commit changes to own pulp\_container clone
- 6. Make pull request from github page for your clone against master branch

# **3.5.1 Changelog update**

The CHANGES.rst file is managed using the [towncrier tool](https://github.com/hawkowl/towncrier) and all non trivial changes must be accompanied by a news entry.

To add an entry to the news file, you first need an issue in pulp.plan.io describing the change you want to make. Once you have an issue, take its number and create a file inside of the CHANGES/ directory named after that issue number with an extension of .feature, .bugfix, .doc, .removal, or .misc. So if your issue is 3543 and it fixes a bug, you would create the file CHANGES/3543.bugfix.

PRs can span multiple categories by creating multiple files (for instance, if you added a feature and deprecated an old feature at the same time, you would create CHANGES/NNNN.feature and CHANGES/NNNN.removal). Likewise if a PR touches multiple issues/PRs you may create a file for each of them with the exact same contents and Towncrier will deduplicate them.

The contents of this file are reStructuredText formatted text that will be used as the content of the news file entry. You do not need to reference the issue or PR numbers here as towncrier will automatically add a reference to all of the affected issues when rendering the news file.

Indices and tables

- <span id="page-38-0"></span>• genindex
- modindex
- search